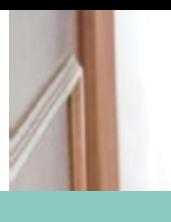

# Asistencia Ventilatoria Domiciliaria (B-PAP o C-PAP)

**▶** Guía de acceso al servicio

# **¿Cómo acceder a la cobertura?**

Jerárquicos brinda la prestación de Asistencia ventilatoria con cobertura del 100% para lo cual deberás enviar:

- **▶** Formulario de Solicitud de Inicio completo y firmado por vos y tu médico/a.
- **▶** Documentación detallada en la solicitud de inicio.

**[Descargá la solicitud de inicio](http://www.jerarquicos.com/lib/tinymce/jscripts/tiny_mce/plugins/jfilebrowser/archivos/20211223102002_0.pdf)**

# **¿Cómo gestionar la autorización?**

- **1)** Escaneá o sacale una foto a la documentación completa.
- **2)** Envialas para autorizar por alguno de estos canales:

[• App Jerárquicos Móvil.](https://www.youtube.com/watch?v=Z1ZGvGt1PUo)

- [Sitio exclusivo: Mi JS](https://gestiones.jerarquicos.com/socios/Login/Login?urlDestino=%2Fsocios%2F)
- Mail: protesis@jerarquicos.com
- **3)** Seguí el estado de su autorización desde el sitio Mi JS o Jerárquicos Móvil.
- **4)** Una vez autorizada la prestación, la empresa encargada del suministro en tu localidad, se contactará con vos para coordinar el servicio.
- **5)** Al momento del suministro deberás entregar la Planilla de Solicitud de inicio completada por tu médico/a a la empresa proveedora.

# **¿Cómo solicitar la Prórroga?**

La autorización del inicio del tratamiento tiene validez de 6 meses.

Para darle continuidad al tratamiento, deberás enviarnos el Formulario de Solicitud de Prórroga donde tu médico/a señalará los meses comprendidos en el semestre en cuestión. Esta solicitud será auditada y, recibirás resolución de Auditoría Médica. La empresa proveedora del servicio realizará visitas técnicas para el control del equipamiento y verificación de la indicación médica, allí tendrás que entregar la planilla informe de visita para que se complete el formulario.

## **[Descargá la solicitud de prórroga](http://www.jerarquicos.com/lib/tinymce/jscripts/tiny_mce/plugins/jfilebrowser/archivos/20231117113111_0.pdf)**

### **IMPORTANTE**

Al momento de recibir la autorización, tendrás que verificar por cuánto tiempo se ha autorizado el servicio. Transcurrido ese lapso, y si tu médico/a considera que debés continuar con el tratamiento, deberás solicitar la autorización de la prórroga.

## **Tener en cuenta:**

- **▶** Cumplimentar con las prórrogas en tiempo y forma evitará la aplicación de coseguros. Esto es independiente de que tengas o no Programa Especial asignado.
- **▶** Cuando ya no utilices el servicio, deberás gestionar la baja del mismo enviando el formulario [Solicitud de baja](http://www.jerarquicos.com/lib/tinymce/jscripts/tiny_mce/plugins/jfilebrowser/archivos/20211228111825_0.pdf) [de servicio.](http://www.jerarquicos.com/lib/tinymce/jscripts/tiny_mce/plugins/jfilebrowser/archivos/20211228111825_0.pdf) Esto evitará la aplicación de coseguros.
- **▶** El servicio de Asistencia Ventilatoria Domiciliaria tiene un dispositivo que informa sobre la utilización, la no utilización o incorrecta utilización del mismo. En este punto, Jerárquicos podrá aplicar coseguros en aquellos casos en los que el tratamiento no se cumpla o se abandone sin indicación médica.
- **▶** En el caso de que cambies de domicilio, deberás comunicárnoslo con una anticipación de 7 días a fin de darle continuidad al servicio o coordinar el retiro del equipamiento si correspondiera.

### **RECOMENDACIÓN**

Dentro de la app Jerárquicos Móvil y en la web exclusiva para socios Mi JS, se encuentra disponible el servicio Mi Carpeta Médica para guardar toda tu documentación de salud.

Si guardás allí los informes de tus estudios, éstos pueden ir siendo consultados por nuestros Médicos Auditores durante el proceso de Auditoría, agilizando su evaluación y resolución.

**JS JERÁRQUICOS** Salud

Av. Fdo. Zuviría 4584 Santa Fe (3000) 0800 555 4844 Int.4843 / 0342 450 4843 soporterespiratorio@jerarquicos.com www.jerarquicos.com